## **МИНОБРНАУКИ РОССИИ**

**Федеральное государственное бюджетное образовательное учреждение высшего образования «Горно-Алтайский государственный университет» (ФГБОУ ВО ГАГУ, ГАГУ, Горно-Алтайский государственный университет)**

# **Информационные системы в экономике**

рабочая программа дисциплины (модуля)

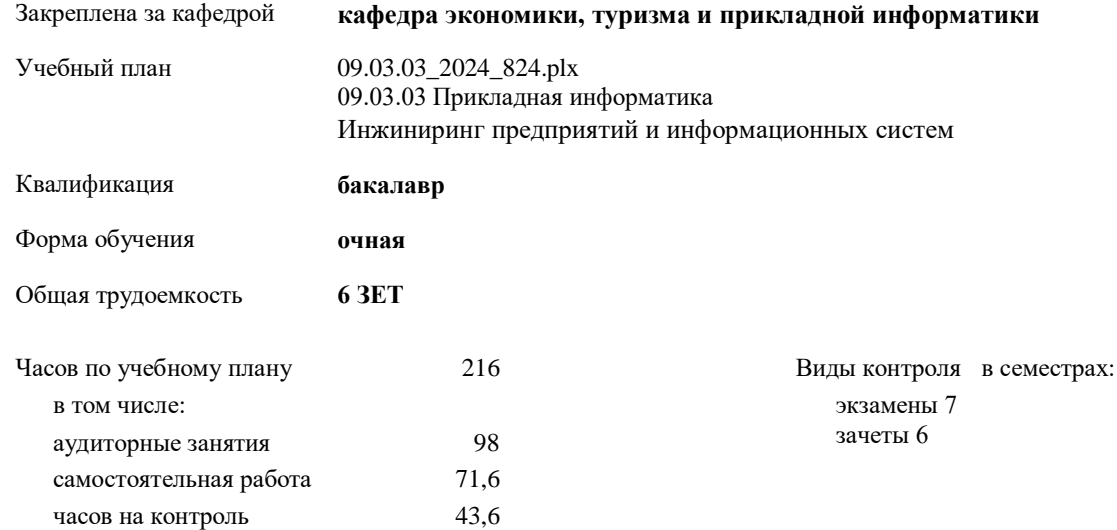

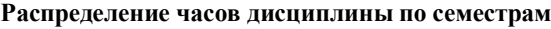

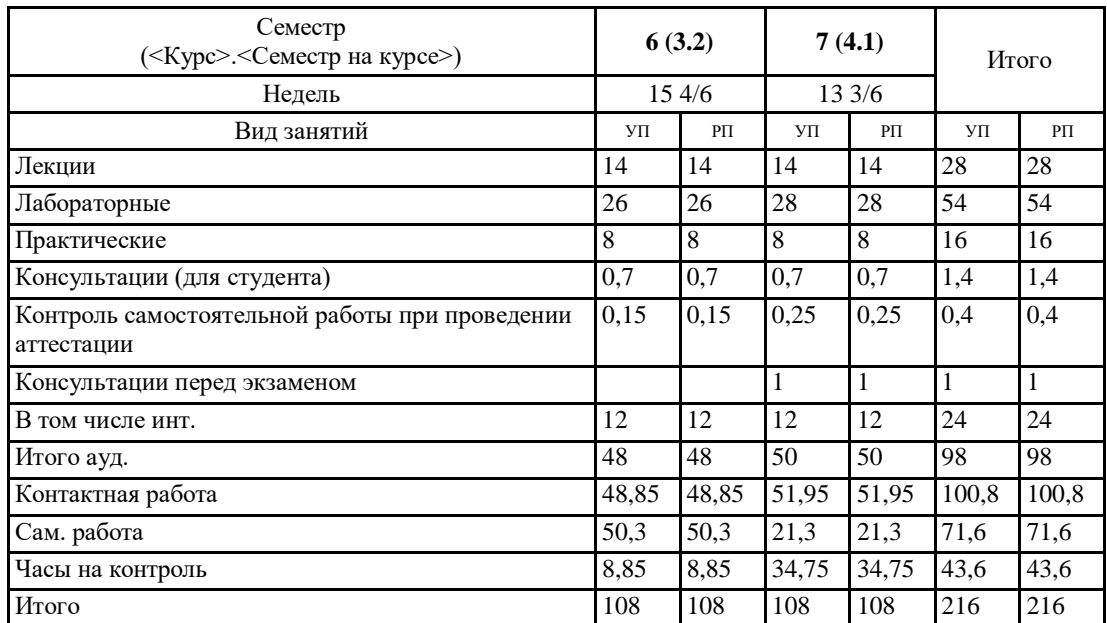

УП: 09.03.03\_2024\_824.plx стр. 2

Программу составил(и): *к.э.н., доцент, Петрова Елена Алексеевна*

Рабочая программа дисциплины **Информационные системы в экономике**

разработана в соответствии с ФГОС:

Федеральный государственный образовательный стандарт высшего образования - бакалавриат по направлению подготовки 09.03.03 Прикладная информатика (приказ Минобрнауки России от 19.09.2017 г. № 922)

составлена на основании учебного плана: 09.03.03 Прикладная информатика утвержденного учёным советом вуза от 01.02.2024 протокол № 2.

Рабочая программа утверждена на заседании кафедры **кафедра экономики, туризма и прикладной информатики**

Протокол от 11.04.2024 протокол № 9

Зав. кафедрой Куттубаева Тосканай Айтмукановна

## **Визирование РПД для исполнения в очередном учебном году**

Рабочая программа пересмотрена, обсуждена и одобрена для исполнения в 2025-2026 учебном году на заседании кафедры **кафедра экономики, туризма и прикладной информатики**

> Протокол от  $2025 \text{ r. } N_2$ Зав. кафедрой Куттубаева Тосканай Айтмукановна

#### **Визирование РПД для исполнения в очередном учебном году**

Рабочая программа пересмотрена, обсуждена и одобрена для исполнения в 2026-2027 учебном году на заседании кафедры **кафедра экономики, туризма и прикладной информатики**

> Протокол от  $2026 \text{ r.}$   $\mathcal{N}_{\mathcal{Q}}$ Зав. кафедрой Куттубаева Тосканай Айтмукановна

#### **Визирование РПД для исполнения в очередном учебном году**

Рабочая программа пересмотрена, обсуждена и одобрена для исполнения в 2027-2028 учебном году на заседании кафедры **кафедра экономики, туризма и прикладной информатики**

> Протокол от  $2027 \text{ r. } N_2$ Зав. кафедрой Куттубаева Тосканай Айтмукановна

#### **Визирование РПД для исполнения в очередном учебном году**

Рабочая программа пересмотрена, обсуждена и одобрена для исполнения в 2028-2029 учебном году на заседании кафедры **кафедра экономики, туризма и прикладной информатики**

> Протокол от  $2028 \text{ r.}$   $\mathcal{N}$ <sup>o</sup> Зав. кафедрой Куттубаева Тосканай Айтмукановна

## **1. ЦЕЛИ И ЗАДАЧИ ОСВОЕНИЯ ДИСЦИПЛИНЫ**

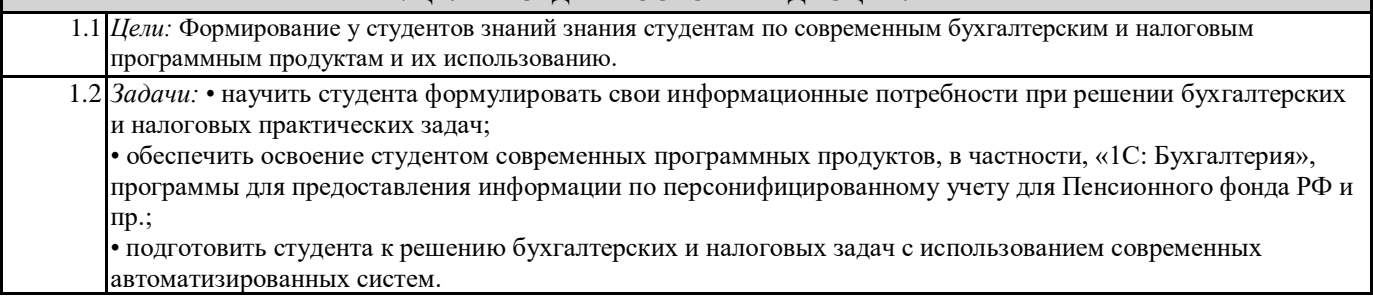

## **2. МЕСТО ДИСЦИПЛИНЫ В СТРУКТУРЕ ООП**

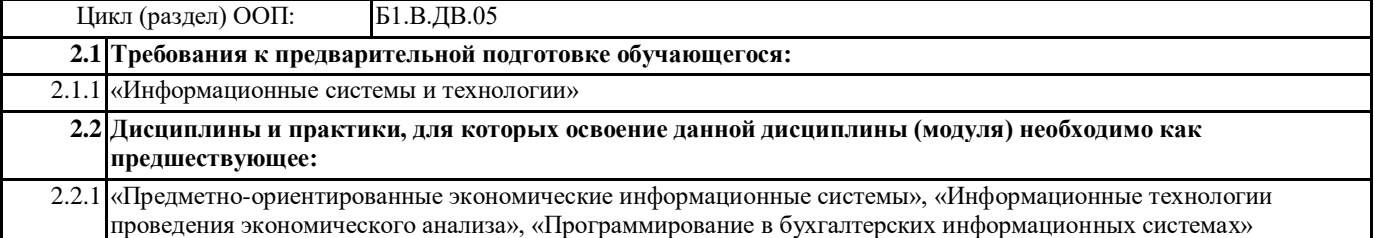

#### **3. КОМПЕТЕНЦИИ ОБУЧАЮЩЕГОСЯ, ФОРМИРУЕМЫЕ В РЕЗУЛЬТАТЕ ОСВОЕНИЯ ДИСЦИПЛИНЫ (МОДУЛЯ)**

**ПК-1: Способен проводить обследование организаций, выявлять информационные потребности пользователей, формировать требования к информационной системе**

**ИД-1.ПК-1: Определяет и выбирает эффективные методы и способы обследования организаций для выявления информационных потребностей пользователей.**

Знать:

эффективные методы и способы анализа прикладной области, информационных потребностей, формирования требований к БИС.

Уметь:

проводить анализ предметной области, выявлять информационные потребности и разрабатывать требования к БИС; Владеть:

базовыми навыками практической работы с 1С : Предприятие.

**ИД-2.ПК-1: Выбирает способы формализованного описания систем и методы спецификации требований к информационной системе**

Знать:

способы формализованного описания систем и методов спецификации требований к БИС.

Уметь:

проводить анализ предметной области, выявлять информационные потребности и разрабатывать требования к БИС; Владеть: способами формализованного описания систем и методы спецификации требований к 1С : Предприятие.

**ИД-3.ПК-1: Использует методы и способы обследования организаций для выявления информационных потребностей пользователей и выполняет формализованное описание предметной области**

Знать:

методы и способы обследования организаций для выявления информационных потребностей пользователей БИС. Уметь:

Формировать требования к БИС на основе потребностей пользователей ;

Владеть: методами и способами обследования организаций для выявления информационных потребностей пользователей **БИС.** 

**ИД-4.ПК-1: Формирует требования к информационной системе на основе обследования организаций и выявления информационных потребностей пользователей**

Знать:

требования к информационной системе на основе обследования организаций и выявления информационных потребностей пользователей БИС.

Уметь:

Формировать требования к БИС;

Владеть: навыками формирования требовании к бухгалтерской информационной системе .

**ПК-2: Способен разрабатывать, внедрять и адаптировать прикладное программное обеспечение**

Знать:

эффективные методы, способы и технологии разработки, внедрения и адаптации прикладного программного обеспечения для БУ и НО.

Уметь:

Определять эффективные методы, способы и технологии разработки, внедрения и адаптации прикладного программного обеспечения БУ и НО;

Владеть: методами, способами и технологиями разработки, внедрения и адаптации прикладного для бух.учета и налогообложения

**ИД-3.ПК-2: Осуществляет внедрение и адаптацию программного обеспечения для решения конкретных прикладных задач**

Знать:

основы внедрения и адаптации программного обеспечения для решения конкретных БУ и НО. Уметь:

Осуществлять внедрение и адаптацию программного обеспечения для БУ и НО;

Владеть: методикой внедрения и адаптации прикладного для бух.учета и налогообложения

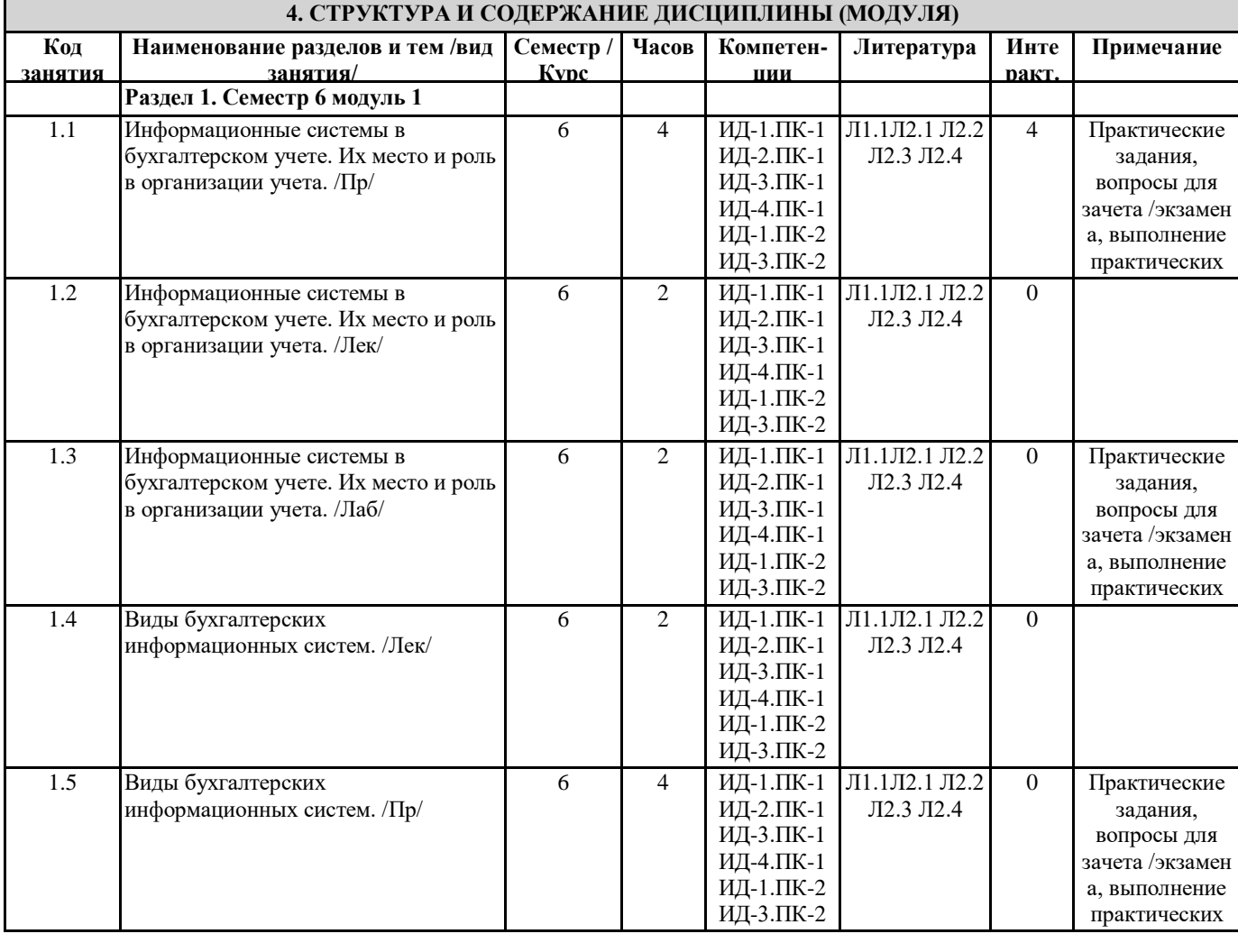

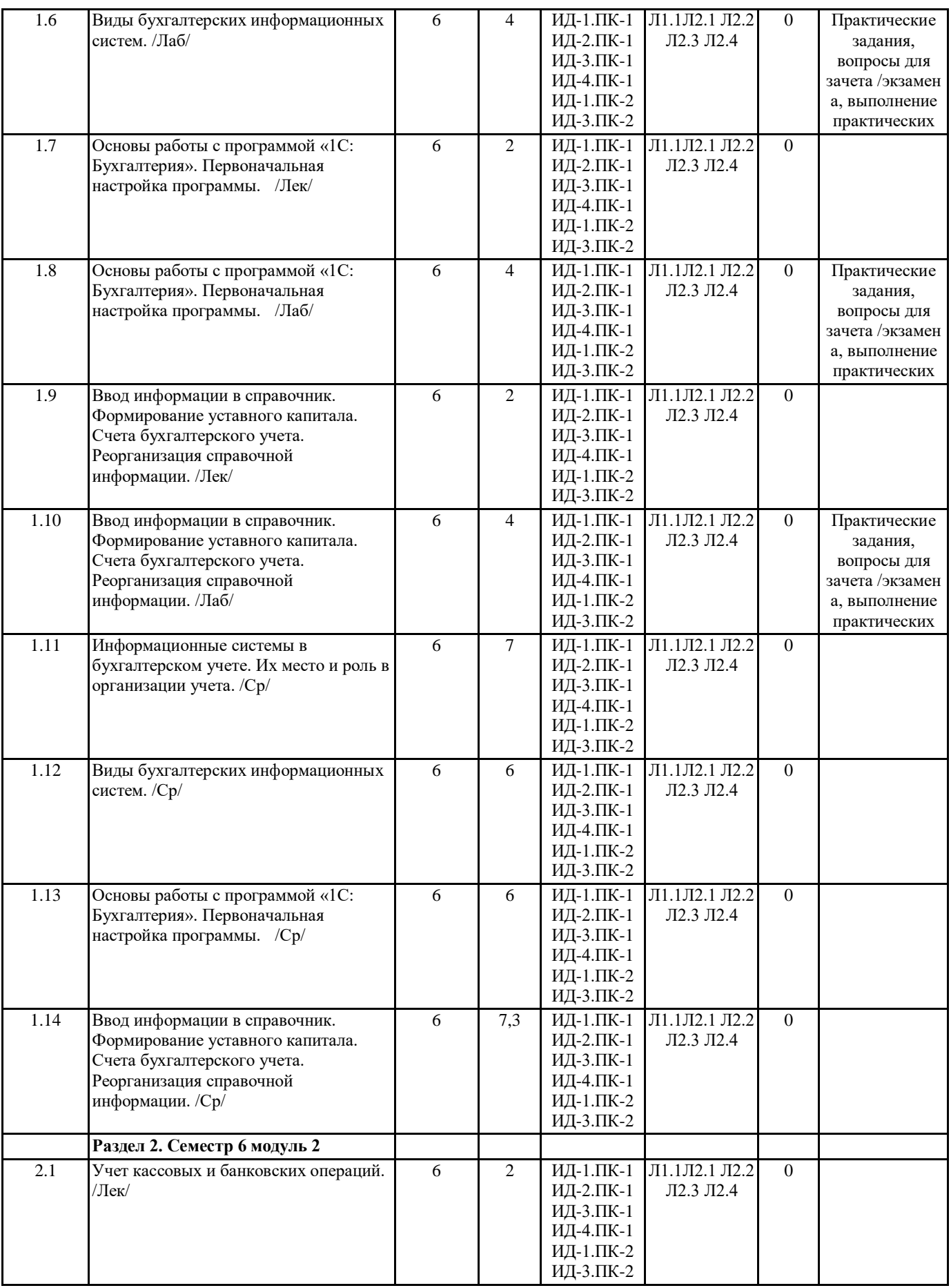

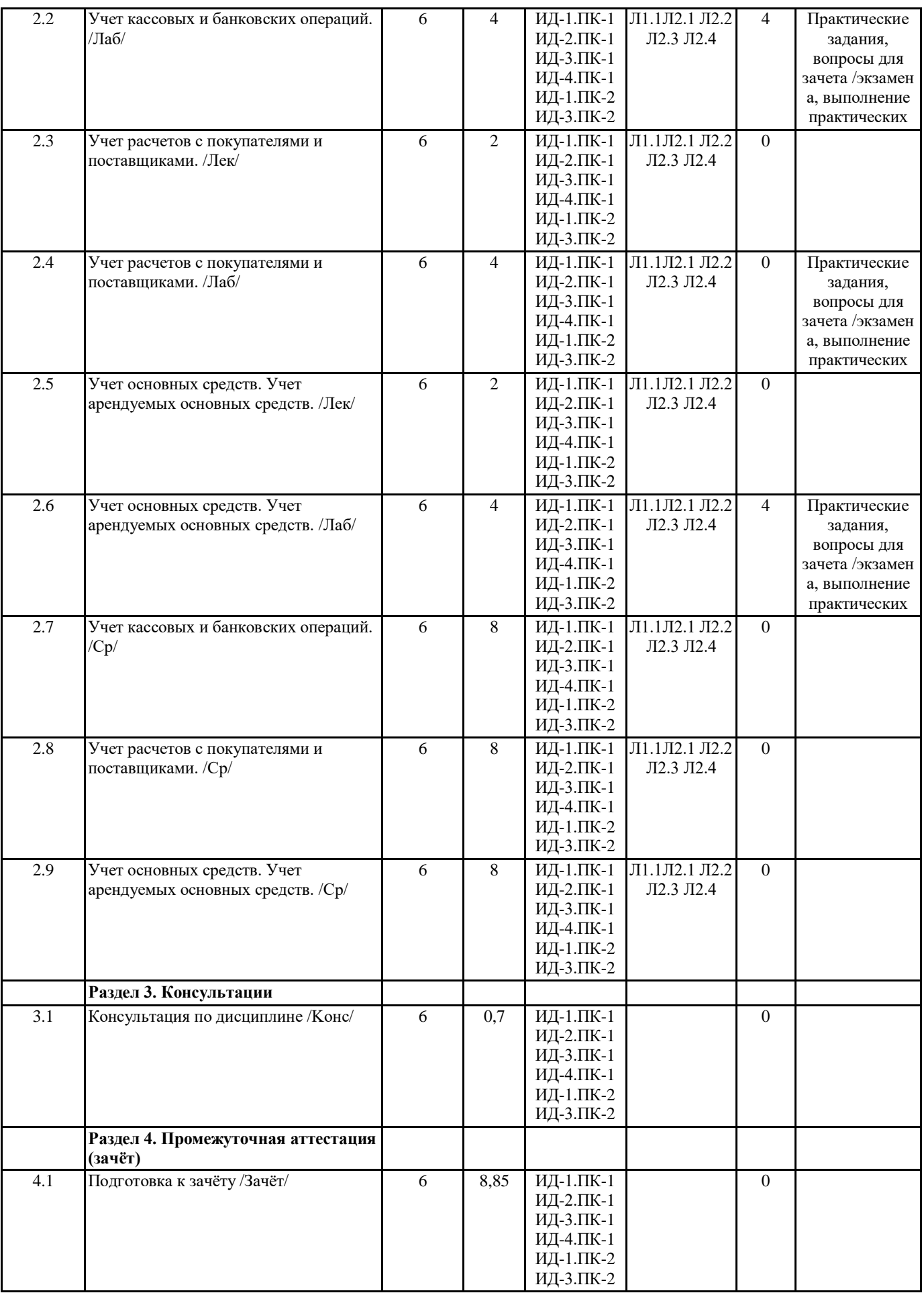

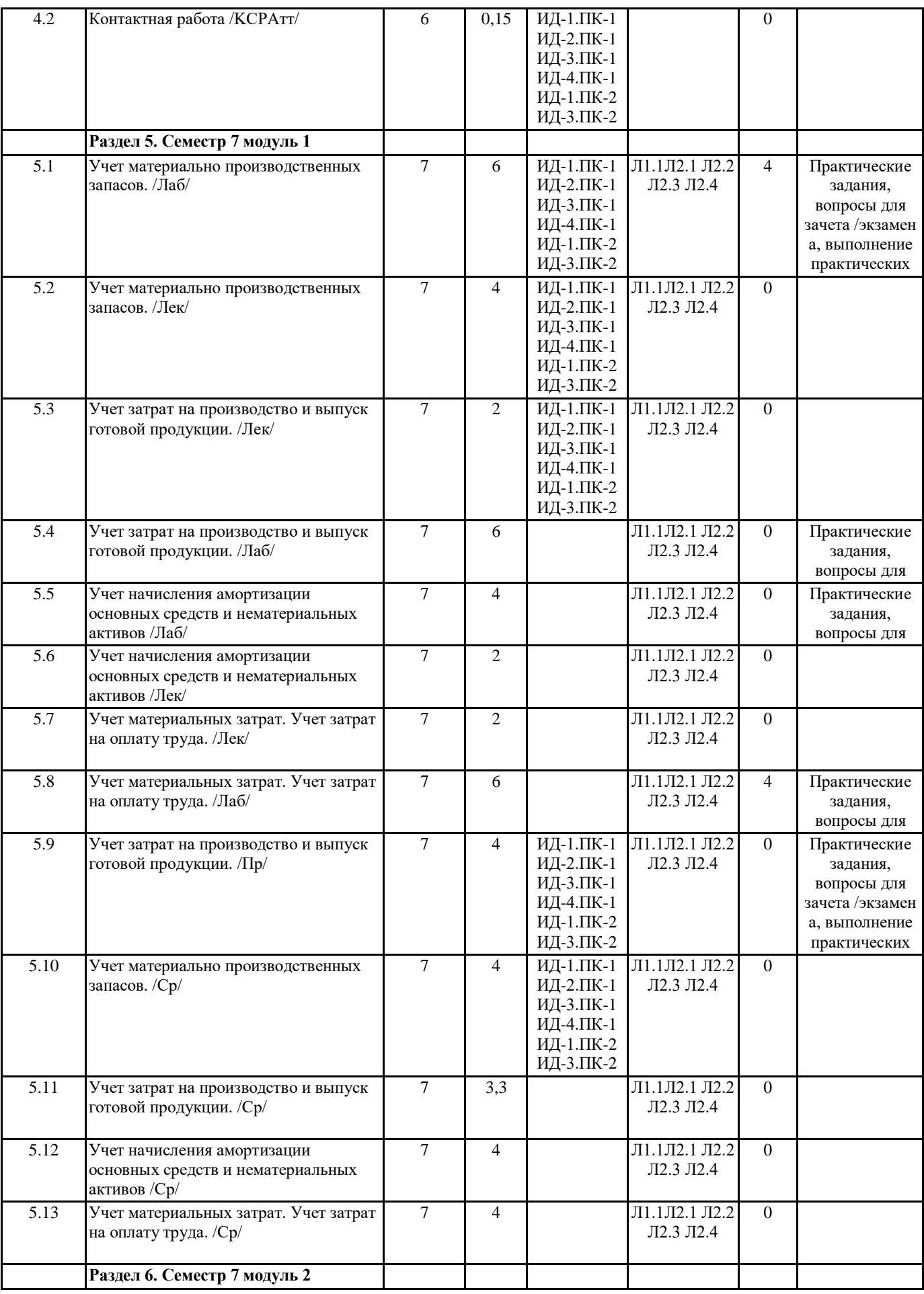

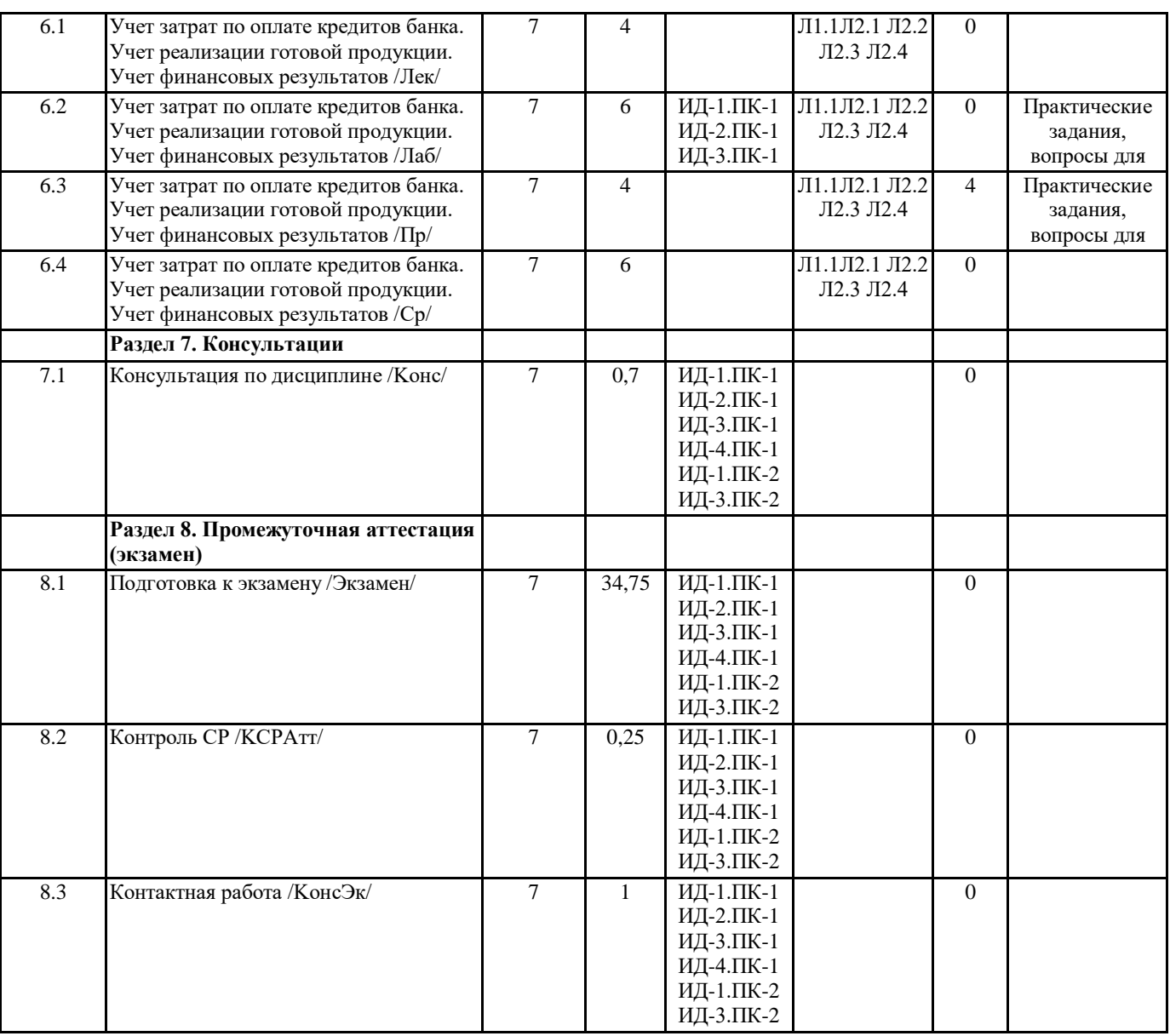

## **5. ФОНД ОЦЕНОЧНЫХ СРЕДСТВ**

#### **5.1. Пояснительная записка**

1. Назначение фонда оценочных средств. Оценочные средства предназначены для контроля и оценки образовательных достижений обучающихся, освоивших программу учебной дисциплины Информационные системы в экономике 2. Фонд оценочных средств включает контрольные материалы для проведения текущего контроля и промежуточной аттестации в форме разноуровневых задач, тестовых заданий вопросов для текущего контроля и промежуточной аттестации

#### **5.2. Оценочные средства для текущего контроля**

Задачи для проведения текущего контроля (входной контроль, первая и вторая промежуточные аттестации) по дисциплине «Информационные системы в экономике»

Задание 1. 10 мая 2023 года от поставщика на оптовый склад поступили товары. Задайте команду Покупка – Поступление товаров и услуг. Открывшуюся форму документа заполните следующей информацией: Вид поступления – От поставщика на оптовый склад, Склад – Основной склад, Зачет аванса – Без указания договора, Поставщик – Aristidis & Demeris, Налоги – Без налогов, Дого¬вор – ГТД 24000/100103/0001859, Курс – 33,5367. Включите флажок Счет-фактура, а в поле ввода введите ГТД 24000/100103/0001859.

В табличную часть формы введите следующую запись:

№ Товар Кол-во Цена Сумма Всего ГТД

1 Пальто имп. мужское 20 99,6 1992 1992 24000/100103/0001859

Задание 2. Ввод начального сальдо. В открытом журнале операций щелкните кнопку Ввести операцию вручную. В открывшейся форме в поле ввода Дата введите дату 31.12.2011, а в поле ввода Содержание – Начальное сальдо. Заполните табличную часть формы следующими записями.

(1) Дт – 01.1, СубконтоДт – Стеллаж складской, Кт – 00, Сумма – 176000.00, Основание – Сальдо

(2) Дт – 00, Кт – 02.1, СубконтоКт – Стеллаж складской, Сумма – 25813.33, Основание – Сальдо

(3) Дт – Н05.01, СубконтоДТ – Стеллаж складской, Сумма – 170000.00; Основание – Сальдо

(4) Кт – Н05.02, СубконтоКт – Стеллаж складской, Сумма – 24933.00; Основание – Сальдо

(5) Дт – 20, СубконтоДт – Готовая продукция (пальто)/Материальные затраты/Швейный цех, Кт –00, Сумма – 655.00, Основание – Сальдо

(6)  $\text{I}_T - 43$ , Субконто $\text{I}_T - \text{I}$ альто мужское (собств)/Основной склал,  $\text{Kr} - 00$ , Сумма – 360.00

 $(7)$  Дт – 00, Кт – 66.1, СубконтоКт – Элитный банк/Кредит от 11.11.2004, Сумма – 120000.00

(8) Дт – 00, Кт – 68.1, СубконтоКт – Налог:Начисл./уплач., Сумма 2650.00

(9) Дт – 00, Кт – 68.2, СубконтоКт – Налог:Начисл./уплач., Сумма 8155.00

(10) Дт – 00, Кт – 68.4.1, СубконтоКт – Налог:Начисл./уплач./ Федеральный бюджет, Сумма – 659.00

(11) Дт – 00, Кт – 68.4.1, СубконтоКт – Налог:Начисл./уплач./ Республиканский бюджет, Сумма – 1490.00

(12) Дт – 00, Кт – 68.4.1, СубконтоКт – Налог:Начисл./уплач./ Местный бюджет, Сумма – 451.00

(13) Дт – 00, Кт – 69.1, СубконтоКт – Взносы:Начисл./уплач./ Васильев Ф.С., Сумма – 112.00

 $(14)$  Дт – 00, Кт – 69.2.1, СубконтоКТ – Налог:Начисл./Уплач., Сумма – 2856.00

(15) Дт – 00, Кт – 69.2.2, СубконтоКТ – Налог:Начисл./Уплач., Сумма – 1564.00

(16) Дт – 00, Кт – 69.2.3, Субконто $K$ т – Налог:Начисл./Уплач., Сумма – 286.00

(17) Дт – 00, Кт – 69.3.1, СубконтоКт – Налог:Начисл./Уплач., Сумма – 18.00

 $(18)$  Дт – 00, Кт – 69.3.2, СубконтоКт – Налог:Начисл./Уплач., Сумма – 256.00

(19) Дт – 00, Кт – 69.11, Субконто $K$ т – Взносы:Начисл.(уплач), Сумма – 103.00

(20) Дт – 71.1, СубконтоДт – Крылова Е., Кт – 00, Сумма – 500.00

(21) Дт – 84.2, Кт – 00, Сумма – 10552.00

(22) Дт – 00, Кт – 70, СубконтоКт – Васильев Ф.С./Зар. плата, Сумма – 3550.00

 $(23)$  Дт – 00, Кт – 70, Субконто $Kr -$ Оболенская Т./Зар. плата, Сумма – 2175.00

 $(24)$  Дт – 00, Кт – 70, Субконто $Kr$  – Григорьев С.Г./Зар. плата, Сумма – 2654.00

 $(25)$  Дт – 00, Кт – 70, СубконтоКт – Мальчикова А./Зар. плата, Сум-ма – 1878.00

(26) Дт – 00, Кт – 76.5, СубконтоКт – Страховщики/Основной договор, Сумма – 27749.67

(27) Дт – Н11.02, Сумма – 16358.00

(28) Дт – 00, Кт – 40, СубконтоКт – Готовая продукция (пальто)/Учетная (плановая) стоимость, Сумма – 9000.00

(29) Дт – Н01.05, СубконтоКт – Матер. Риск/Готовая продукция, Сум¬ма – 2560.00

Задание 3. Введите в эксплуатацию швейную машину.

На вкладке Основные средства в шапке формы введите в поле Вид вложения во вне¬оборотные активы – 08.4 (Приобретение отдельных объектов основных средств), а в поле Первоначальная стоимость – 25000.00. В табличную часть этой вкладки формы введите запись:

№ Основные средства Инв. №

1 Швейная машина 00000002

На вкладке Общие сведения укажите: Вид (группа) ОС – Машины и оборудо¬вание, Место эксплуатации – Швейный цех, Ответственное лицо – Крылова К.М. Здесь же включите два флажка – Подлежит амортизации и Начислять амортизацию. На этой же вкладке в разделе Для целей налогового учета селекторной кнопкой выберите вариант Включить в состав амортизируе¬мого имущества.

На вкладке Бухгалтерский учет введите: Срок полезного использования (в месяцах) – 120, Способ начисления амортизации – Линейный способ. В разделе Счет отнесения затрат по начисленной амортизации укажите: Счет – 20, Вид номенклатуры – Готовая продукция (Пальто), Затраты на производство – Амортизация, Подразделение – Швейный цех.

На вкладке Налоговый учет введите: Первоначальная стоимость – 25000.00, Срок полезного использования (в месяцах) - 120, Амортизационная группа – пятая группа (свыше 7 лет до 10 лет вкл.), Метод начисления амортизации –линейный метод, Специальный коэффициент – 1.0.

В разделе Отнесение расходов по начисленной амортизации введите: Вид расхода – Другие расходы, включаемые в состав прямых расходов, Элемент расхода – амортизация, Объект – Готовая продукция (Пальто).

Задание 4. Отражение в бухгалтерском учете зачисления и списания денежных средств по расчетному счету.

Отразим в бухгалтерском учете поступление денежных средств по расчетному счету от Васильева Ф.С. (50000 руб.) и «Элитного банка» (150000 руб.), а также списание денежных средств в размере 80000 руб. (10000 руб. – для оплаты швейной фабрике за поставленные материалы и 70000 руб. – таможенные платежи таможне в Новороссийске).

Для этих целей воспользуемся документом «Выписка». Задайте команду Документы – Выписка. В открывшейся форме Выписка – Новый введите следующие четыре записи:

(1) Движ. денежных средств – Прочие поступления, Назначение плате¬жа – МО от 4.01.2012 Займ, Кор. счет – 66.3, Вид субк.1 – Контрагенты, Вид субк.2 – Документы, Субконто 1 – Васильев Ф.С., Субконто 2 – Договор займа от 4.01.2012, Приход – 50000

(2) Движ. денежных средств – Прочие поступления, Назначение пла¬тежа – ПП14 от 3.01.2012 Займ, Кор.счет – 66.1, Вид субк.1 – Кон¬трагенты, Вид субк.2 – Документы, Субконто 1 – Элитный банк, Субконто 2 – Кредит от 11.11.12, Приход – 150000

(3) Движ. денежных средств – Оплата поставщику за материалы, Вид субк.1 – Контрагенты, Вид субк.2 – Документы, Субконто 1 – Швей-ная фабрика, Субконто 2 – Договор от 03.01.2012, Расход – 10000

(4) Движ. денежных средств – Прочие выплаты, Назначение плате¬жа – Аванс тамож. Платежи ПП2 от 04.01.2012, Кор.счет – 76.5, Вид субк.1 – Контрагенты, Вид субк.2 – Документы, Субконто 1 – Таможня Новороссийск, Субконто 2 –

#### таможенные платежи, Расход – 70000

Задание 5. Оформите учет поступления от поставщика «Мануфактура» стола для раскроя по цене 12500 руб. Задайте следующие параметры: Поставщик – Мануфак¬тура, Договор – СФ 12 от 4.01.2012, Зачет аванса – Без указания договора, Налоги – НДС сверху 20%. Здесь же включите флажок Счет-фактура, а в поле ввода введите 12 от 4.01.2012. В табличную часть формы введите следующую запись: № – 1, Объект вне¬оборотных активов – Стол для раскроя, Цена – 12500.00, Кол-во – 1.000, НДС – 2250.00, Всего – 14750.00. Проверьте правильность введенной корреспонденции. Сформируйте оборотно- сальдовую ведомость по счету 08.04.

Произведите прием основного средства баланс. Сформируйте анализ счета 01.01.

Задание 6.

Оформите операции по поступлению наличных де¬нежных средств от Ателье в кассу организации.

Задайте команду Документы – Приходный кассовый ордер. В окне от крывшейся формы введите следующую информацию: Движение денежных средств – поступление от покупателей, Корр.счет – 62.7, Контрагенты – Ателье, Договоры – Счет № 000001 от 09.01.2012, Принято от – Ателье, Сумма – 6000, Ставка НДС – 20%, НДС –1080, Ставка НП – Без налогов, НП – 0. В разделе Касса селекторной кнопкой выберите вариант Рублевая. Включите также флажки Указать в тексте НДС, Учитывать НП, Указать в тексте НП и Формировать проводки. Распечатайте подготовленный доку¬мент с использованием кнопки Печать в окне формы. Сохраните и закройте документ.

Оформите операции по расходу денежных средств из кассы организации.

Задайте команду Документы – Расходный кассовый ордер. Заполните открывшуюся форму следующей информацией: в разделе Касса выберите вариант Рублевая (Km 50.1), Движение денежных средств – Сдача налич¬ных в банк, Корр.счет – 51 Банковские счета – Основной р/с, Дв. Ден. Средств – Сдача наличных в банк, Выдать – Оболенская Галина Сергеевна, Сумма – 6300, По документу Паспорт 66 71 № 897123, выдан о/м №134 г. Москвы 6 февраля 2003 г. Включите также флажок Формировать проводки.

Распечатайте созданный документ, используя кнопку Печать в окне формы. Сохраните и закройте документ.

Задание 7. Отразите в бухгалтерском учете зачисления или спи¬сания денежных средств по расчетному счету. Задайте команду Документы – Выписка. Заполните открывшуюся форму следующей информацией: Выписка № 000007 от 12.01.12.; Тип выписки – Рублевая (по счету 51); № 40702810500000000010 в банке Главный банк;

№ – 1; Движение денежных средств – поступления от покупателей; Назначение платежа – Оплата по документу Счет 00…; Корр. счет – 62.2; Вид субконто1 – Контрагент; Вид субконто2 – Договоры; Субконто1 - Магазин; Субконто2 – Счет №000…; Приход – 15000.00.

№ – 2; Движение денежных средств – поступления от покупателей; Назначение платежа – Оплата по документу Счет 00…; Корр. счет – 62.2; Вид субконто1 – Контрагент; Вид субконто2 – Договоры; Субконто1 - Магазин; Субконто2 – Счет №000…; Приход – 15000.00.

№ – 3; Движение денежных средств – поступления от покупателей; Назначение платежа – Аванс за пальто; Корр. счет – 62.2; Вид субконто1 – Контрагент; Вид субконто2 – Договоры; Субконто1 - Скэлпер; Субконто2 – №1 от 11.01.10.; Приход – 50000.00.

Сформируйте документ «Счет-фактура выданный» на основании документа «Выписка» от 12.01.2012 г.

В окне журнала операций выделите подсветкой любую графу документа «Вы-писка» от 12.01.2012 г. и задайте команду Действия – Ввести на основании. В открывшемся окне Выбор вида документа выберите строку Счет-фактура выданный и щелкните кнопку ОК. Распечатайте сформированный документ, используя кнопку Печать в окне формы.

Задание 8. Оформите поступление в организацию компьютера и принтера.

Задайте команду Документы – Учет ОС – Поступление ОС. Заполните открывшееся окно формы следующей информацией: Поставщик – Компью¬терный магазин, Договор – Счет №19 от 10.01.2012, Зачет аванса – Без указания договора, включите флажок Счет-фактура и введите в поле ввода, расположенное справа от флажка, 15.01.2012 №95, Валюта договора –USD, Курс – 31.8350, Налоги – НДС в сумме 20%.

В табличную часть формы введите следующие две записи:

№ Объект

внеоборотных

активов Цена Количество Сумма НДС Всего

1 Компьютер 600 1 600 91,5 600

2 Принтер НР1100 180 1 180 27,4 180

Командой Документы – Учет ОС – Ввод в эксплуатацию ОС откройте окно формы для заполнения реквизитов будущего документа. На вкладке Основные средства в шапке формы введите в поле Вид вложения во вне¬оборотные активы – 08.4 (Приобретение отдельных объектов основных средств, Объект внеоборотных активов – Компьютер, а в поле ввода  $16488.44$ 

В табличную часть этой вкладки формы введите запись: № - 1, Основные средства – Компьютер, Инв. № 00000004. На вкладке Общие сведения укажите: Вид (группа) ОС – Машины и оборудование, Место эксплуатации – Администрация, Ответственное лицо – Оболенская Г.С. Здесь же включите два флажка – Подлежит амор¬тизации и Начислять амортизацию. На этой же вкладке в разделе Для целей налогового учета селекторной кнопкой выберите вариант Включить в состав амортизируемого имущества.

На вкладке Бухгалтерский учет введите: Срок полезного использования (в месяцах) – 120, Способ начисления амортизации – Линейный способ. В раз¬деле Счет отнесения затрат по начисленной амортизации укажите: Счет – 26, Общехоз. затраты – Амортизация, Подразделения – Бухгалтерия.

На вкладке Налоговый учет введите: Первоначальная стоимость – 16488.44, Срок полезного использования (в месяцах) – 720, Амортизационная группа – третья группа (свыше 3 лет до 5 лет вкл), Метод начисления амортизации – Линейный метод, Специальный коэффициент – 1.0. В разделе Отнесение расходов по начисленной амортизации введите: Вид расхода – Другие расходы, включаемые в состав прямых расходов, Элемент расхода – амортизация. Сохраните и закройте документ.

Задание 9. Оформите приказы о приеме на работу для следующих сотрудников:

Ф.И.О. Должность

Григорьев Сергей Геннадиевич Менеджер

Крылова Екатерина Петровна Швея

1) Для сотрудницы Крыловой Е. И. на вкладке Общие сведения введите: ИНН – 501603542320; ФИО – Крылова Екатерина Петровна; Пол – Женский; Дата рождения – 04.07.80; Должность – Швея; Подразделение – Швейный цех; Характер работы – Трудовые отношения установлены. На этой же вкладке включите флажок Сотрудник является налоговым резидентом. На вкладке Начисление з/п введите: Месячный оклад – 14000.00; Процент северной надбавки – 0; Счет отнесения затрат по начислению заработной платы – Счет 20; Общехозяйственные затраты – Затраты на оплату труда; Подразделения – Швейный цех; Статья затрат по начисленным страховым взносам – начисления по страховым взносам; Статья затрат по прочим отчислениям с ФОТ – Страхование в ПФР и ФСС от НС и ПЗ.

На вкладке Налоги и отчисления введите: Сальдо по НДФЛ на начало текущего года – 0.00; Количество детей – 2; Вычет на одного ребенка – ?; Период временной нетрудоспособности – 0 мес 0 дн; Нахождение в отпусках без сохранения заработной платы – 0 мес 0 дн. Включите на этой вкладке флажок Начислять налоги с ФОТ.

На вкладке Начальные данные введите: Дата начала учета налогов в программе – 03.01.12; Валовой доход с начала года – 0.00. На вкладке Прочее введите: Вид документа – Паспорт гражданина России, Серия – 23 66; Номер – 679823; Кем выдан – ОВД Дмитровского района г. Москвы; Дата выдачи – 03.01.2003.

2) Для сотрудника Григорьева Сергея Геннадиевича на вкладке Общие сведения введите: ИНН – 5060Н32630-14; ФИО – Григорьев Сергей Геннадьевич; Пол – Мужской; Дата рождения – 15.02.78; Должность – Менеджер; Подразделение – Администрация; Характер работы – трудовые отношения установлены. На этой же вкладке включите флажок Сотрудник является налоговым резидентом.

На вкладке Начисление з/п введите: Месячный оклад – 16500.00; Процент северной надбавки – 0; Счет отнесения затрат по начислению заработ¬ной платы – Счет 44; Издержки об¬ращения – Затраты на оплату труда; Статья затрат по начисленным страховым взносам; Статья затрат по прочим отчислениям с ФОТ – Страхование от НС и ПЗ.

На вкладке Налоги и отчисления введите: Сальдо по НДФЛ на начало текущего года – 0.00; Количество детей – 1; Вычет на одного ребенка – ?; Период временной нетрудоспо¬собности – 0 мес 0 дн; Нахождение в отпусках без сохранения заработной платы – 0 мес 0 дн. Включите на этой вкладке флажок Начислять налоги с ФОТ.

На вкладке Начальные данные введите: Дата начала учета налогов в про¬грамме – 03.01.12; Валовой доход с начала года – 29000.00.

На вкладке Прочее введите: Вид документа – Паспорт гражданина России; Серия – 23 56; Номер – 987623; Кем выдан – о/м № 4 г. Москва; Дата выдачи – 03.02.2004.

ЗАДАНИЕ: Начислить заработную плату работникам. Произвести соответствующие отчисления страховых взносов и выдать заработную плату.

Задача 10.

На основании приведенных данных отразите кассовые операции в бухгалтерском учете предприятия. Сформируйте за 07.02.20..г. кассовую книгу.

07.02.20..г.

1. На основании договора № 35 от 30.09.20..г. в кассу организации поступили денежные средства от покупателей за мясную продукцию ООО «Джи Эф Саратов» в сумме 32500 руб. (НДС 10%).

2. По приказу руководителя от 28.10.20..г. выданы из кассы денежные средства подотчетному лицу Филатовой С.И. на хозяйственные нужды в сумме 7800 руб.

3. По чеку 328-К получены денежные средства с расчетного счета в кассу на командировочные расходы через Кирееву Н.Л. в сумме 18700 руб.

4. На основании договора № 12 от 30.09.20..г. в кассу поступили денежные средства от покупателей за мясную продукцию «Альтерона - Стайл» в качестве предоплаты за мясную продукцию в сумме 48900 руб. (НДС 10%).

5. Сданы на расчетный счет из кассы денежные средства (выручка) в сумме 60000 руб.

Задача 11.

Отразите в бухгалтерском учете предприятия операции по расчетам с подотчетными лицами

09.02.20.. г. выданы из кассы денежные средства сотруднику Зайцеву С.В. в сумме 15000 руб. на покупку канцтоваров.

10.02.20.. г. Зайцевым С.В. приобретены канцтовары на сумму 12100 руб., НДС (20%) 2178 руб.

11.02.20.. г. Зайцевым С.В. внесен в кассу организации остаток неиспользованного аванса.

11.02.20.. г. выданы из кассы денежные средства сотруднику Крутовой И.Г. в сумме 10000 руб. на покупку картриджей.

12.02.20.. г. Крутовой И.Г. приобретен картриджи на сумму 7100 руб., НДС (20%) 1278 руб.

13.02.20.. г. Крутовой И.Г. внесен в кассу организации остаток неиспользованного аванса.

 $3a$ пача  $12$ 

Отразите в бухгалтерском учете предприятия операции по факту приема сотрудников на работу, начислите заработную плату всем сотрудникам предприятия за февраль 20...г. Оформите документы на выплату заработной платы. Недостающие данные заполните произвольно.

01.02.20...г. приняты на работу следующие сотрудники:

1. Климова Валентина Сергеевна на должность бухгалтера, зарплата 15000 руб., имеющая на иждивении 2 ребенка,

предоставила справку с предыдущего места работы: валовой доход с начала года 24000 руб.

2. Костюкова Ирина Николаевна на должность старшего менеджера, зарплата 12000 руб., имеющая на иждивении 1 ребенка, предоставила справку с предыдущего места работы: валовой доход с начала года 14000 руб.

3. Ивкина Елена Петровна на должность менеджера, зарплата 10000 руб., валовой доход с начала года 19600 руб.

4. Петрова Светлана Игоревна на должность ст. кассира, зарплата 14000 руб., имеющая на иждивении 1 ребенка, предоставила справку с предыдущего места работы: валовой доход с начала года 19000 руб.

5. Шлыкова Елена Александровна, на должность зав. торгового отдела, зарплата 12000 руб., имеющая на иждивении 1 ребенка, валовой доход с начала года 17200 руб.

10 февраля 20…г. Костюков Игорь Петрович написал заявление на предоставление с 1 февраля вычета при исчислении НДФЛ в связи с рождением ребенка. К заявлению приложил соответствующие документы.

## **5.3. Темы письменных работ (эссе, рефераты, курсовые работы и др.)**

Примерная тематика рефератов

1 Классификация информации.

2 Назначение и функции программы Audit Integrator.

3 Назначение и функции программы Альт финансы.

4 Назначение и функции программы ИНЭК-Аналитик.

5 Назначение и функции программы Project Expert.

6 Алгоритм работы с программой Project Expert.

7 Характеристика основных методов анализа инвестиционных проектов в программе Project Expert.

8 Характеристика информационных систем анализа маркетинговой информации.

9 Назначение и функции программы Marketing Geo.

10 Назначение и функции программы Marketing Expert.

11 Назначение и функции программы БЭСТ Маркетинг.

12 Назначение и функции справочно-правовых систем.

13 Назначение и функции СПС КонсультантПлюс.

14 Назначение и функции программы Гарант.

15 Основные виды информационных систем.

16 Основные характеристики систем электронной обработки данных.

17 Основные характеристики информационных систем управления.

18 Основные стандарты информационных систем управления.

19 Основные характеристики систем поддержки принятия решений.

20 Основные характеристики экспертных систем.

#### Критерии оценки

- оценка «отлично» выставляется студенту, если он полно раскрыл тему доклада без дополнений или если в ответе присутствуют небольшие (не принципиальные) отклонения или наводящие (уточняющие) вопросы преподавателя; - оценка «хорошо» выставляется студенту, если он полно раскрыл основные аспекты доклада, но упустил некоторые важные детали или если в ответе присутствуют небольшие (не принципиальные) отклонения или наводящие (уточняющие) вопросы преподавателя;

- оценка «удовлетворительно» выставляется студенту, если он не полно раскрыл тему доклада, используя лишь общие понятия или если в ответе присутствуют большие отклонения или наводящие (уточняющие) вопросы преподавателя; - оценка «неудовлетворительно» ставится при невыполнении студентом реферата или не владении материалом в докладе.

-оценка «зачтено» - реферат выполнен и раскрывает тему, студент владеет знаниями материала.

## 5.4. Оценочные средства для промежуточной аттестации

Вопросы к экзамену

1. Экономическая информационная система, ее место в контуре управления экономическим объектом.

2. История развития информационных систем и информационных технологий. Классификация информационных систем.

3. Состав и структура экономической информационной системы.

4. Средства автоматизации проектирования информационной системы.

5. Понятие информационных технологий и их классификация.

6. Информационные сетевые технологии. Перспективы развития систем телекоммуникации.

7. Программное обеспечение для работы в локальных и глобальных сетях. Архитектура «клиент-сервер», «файл-сервер».

8. Распределенная технология обработки и хранения данных.

9. Технологии поиска информации в Internet.

10. Использование Internet как средства для ведения бизнеса.

11. Internet, «сетевая экономика» и информационное общество.

12. Этапы жизненного цикла информационной системы. Программное обеспечение для автоматизации отдельных этапов.

13. Современные концепции проектирования экономических информационных систем. CASE - средства разработки информационных систем.

14. Организация информации в базах данных, системы управления базами данных, реляционные БД

15. Место и роль информационных систем в профессиональной деятельности бухгалтера

16. Классификация бухгалтерских информационных систем: обзор российского рынка

17. Состав функциональных задач бухгалтерских информационных систем крупного и среднего промышленного предприятия

18. Состав и структура бухгалтерских информационных систем для малых предприятий

19. Особенности бухгалтерских информационных систем в торговле

20. Электронная коммерция и интернет-технологии.

21. Создание автоматизированных рабочих мест бухгалтера

22. Корпоративные информационные системы управления предприятием

23. Использование возможностей локальных и глобальных информационно-вычислительных сетей в

учетно-финансовой информационной системе.

24. Технологии работы в среде компьютерной обработки учетной информации. Основные приемы работы с

бухгалтерскими системами.

25. Современные компьютерные системы анализа хозяйственной и финансовой деятельности, их роль в повышении эффективности управления предприятием.

26. Аудит и компьютерная обработка данных. Стандарты аудиторской деятельности, связанные с компьютерными технологиями.

27. Подходы к созданию специализированных программ для аудиторов. Экспертные системы.

28. Информационно - справочные системы и базы данных как необходимый инструмент в работе бухгалтера и

аудитора.

29. Информационные системы в налогообложении.

30. Обеспечение безопасности в информационной системе предприятия.

31. Автоматизация учета основных средств в программе 1С: Предприятие 8.3

32. Автоматизация учета труда и заработной платы в программе 1С: Предприятие 8.3

33. Автоматизация учета кассовых операций в программе 1С: Предприятие 8.3

34. Автоматизация учета операций по расчетному счету в программе 1С: Предприятие 8.3

35. Автоматизация учета расчетов с поставщиками, подрядчиками в программе 1С: Предприятие 8.3

36. Автоматизация учета с покупателями и подрядчиками в программе 1С: Предприятие 8.3

37. Автоматизация учета материальных запасов в программе 1С: Предприятие 8.3

38. Автоматизация учета расчетов по НДС в программе 1С: Предприятие 8.3

39. Автоматизация учета расчетов с подотчетными лицами в программе 1С: Предприятие 8.3

40. Автоматизация учета расчетов по страховым взносам в программе 1С: Предприятие 8.3

41. Автоматизация учета готовой продукции и ее реализация в программе 1С: Предприятие 8.3

42. Автоматизация учета финансовых результатов в программе 1С: Предприятие 8.3

Задачи к экзамену

по дисциплине «Информационные системы в экономике»

Задание 1. 10 мая 2012 года от поставщика на оптовый склад поступили товары. Задайте команду Покупка – Поступление товаров и услуг. Открывшуюся форму документа заполните следующей информацией: Вид поступления – От поставщика на оптовый склад, Склад – Основной склад, Зачет аванса – Без указания договора, Поставщик – Aristidis & Demeris, Налоги – Без налогов, Дого¬вор – ГТД 24000/100103/0001859, Курс – 33,5367. Включите флажок Счетфактура, а в поле ввода введите ГТД 24000/100103/0001859. В табличную часть формы введите следующую запись:

№ Товар Кол-во Цена Сумма Всего ГТД 1 Пальто имп. мужское 20 99,6 1992 1992 24000/100103/0001859

Задание 2. Ввод начального сальдо. В открытом журнале операций щелкните кнопку Ввести операцию вручную. В облешейся форме в поле ввода Дата введите дату 31.12.2011, а в поле ввода Содержание

(2) Дт – 00, Кт – 02.1, СубконтоКт – Стеллаж складской, Сумма – 25813.33, Основание – Сальдо (3) Дт – Н05.01, СубконтоДТ – Стеллаж складской, Сумма – 170000.00; Основание – Сальдо (4) Кт – Н05.02, СубконтоКт – Стеллаж складской, Сумма – 24933.00; Основание – Сальдо (5) Дт – 20, СубконтоДт – Готовая продукция (пальто)/Материальные затраты/Швейный цех, Кт –00, Сумма – 655.00, Основание – Сальдо (6) Дт – 43, СубконтоДт – Пальто мужское (собств)/Основной склад, Кт – 00, Сумма – 360.00 (7) Дт – 00, Кт – 66.1, СубконтоКт – Элитный банк/Кредит от 11.11.2004, Сумма – 120000.00 (8) Дт – 00, Кт – 68.1, СубконтоКт – Налог:Начисл./уплач., Сумма 2650.00 (9) Дт – 00, Кт – 68.2, СубконтоКт – Налог:Начисл./уплач., Сумма 8155.00 (10) Дт – 00, Кт – 68.4.1, СубконтоКт – Налог:Начисл./уплач./ Федеральный бюджет, Сумма – 659.00 (11) Дт – 00, Кт – 68.4.1, СубконтоКт – Налог:Начисл./уплач./ Республиканский бюджет, Сумма – 1490.00 (12) Дт – 00, Кт – 68.4.1, СубконтоКт – Налог:Начисл./уплач./ Местный бюджет, Сумма – 451.00  $(13)$  Дт – 00, Кт – 69.1, СубконтоКт – Взносы:Начисл./уплач./ Васильев Ф.С., Сумма – 112.00 (14) Дт – 00, Кт – 69.2.1, СубконтоКТ – Налог:Начисл./Уплач., Сумма – 2856.00 (15) Дт – 00, Кт – 69.2.2, СубконтоКТ – Налог:Начисл./Уплач., Сумма – 1564.00 (16) Дт – 00, Кт – 69.2.3, СубконтоКт – Налог:Начисл./Уплач., Сумма – 286.00 (17) Дт – 00, Кт – 69.3.1, СубконтоКт – Налог:Начисл./Уплач., Сумма – 18.00  $(18)$  Дт – 00, Кт – 69.3.2, СубконтоКт – Налог: Начисл./Уплач., Сумма – 256.00 (19) Дт – 00, Кт – 69.11, Субконто $K\tau$  – Взносы:Начисл.(уплач), Сумма – 103.00 (20) Дт – 71.1, СубконтоДт – Крылова Е., Кт – 00, Сумма – 500.00 (21)  $\text{I}$ T – 84.2, KT – 00, Сумма – 10552.00 (22)  $\text{Ar} - 00$ ,  $\text{Kr} - 70$ , Субконто $\text{Kr} - \text{Bacun}$ ьев Ф.С./Зар. плата, Сумма – 3550.00 (23) Дт – 00, Кт – 70, СубконтоКт – Оболенская Т./Зар. плата, Сумма – 2175.00 (24) Дт – 00, Кт – 70, СубконтоКт – Григорьев С.Г./Зар. плата, Сумма – 2654.00 (25) Дт – 00, Кт – 70, СубконтоКт – Мальчикова А./Зар. плата, Сум¬ма – 1878.00 (26) Дт – 00, Кт – 76.5, СубконтоКт – Страховщики/Основной договор, Сумма – 27749.67 (27) Дт – Н11.02, Сумма – 16358.00 (28) Дт – 00, Кт – 40, СубконтоКт – Готовая продукция (пальто)/Учетная (плановая) стоимость, Сумма – 9000.00 (29) Дт – Н01.05, СубконтоКт – Матер. Риск/Готовая продукция, Сум¬ма – 2560.00 Задание 3. Введите в эксплуатацию швейную машину. На вкладке Основные средства в шапке формы введите в поле Вид вложения во вне¬оборотные активы – 08.4 (Приобретение отдельных объектов основных средств), а в поле Первоначальная стоимость – 25000.00. В табличную часть этой вкладки формы введите запись: № Основные средства Инв. № 1 Швейная машина 00000002 На вкладке Общие сведения укажите: Вид (группа) ОС – Машины и оборудо¬вание, Место эксплуатации – Швейный цех, Ответственное лицо – Крылова К.М. Здесь же включите два флажка – Подлежит амортизации и Начислять амортизацию. На этой же вкладке в разделе Для целей налогового учета селекторной кнопкой выберите вариант Включить в состав амортизируе¬мого имущества. На вкладке Бухгалтерский учет введите: Срок полезного использования (в месяцах) – 120, Способ начисления амортизации – Линейный способ. В разделе Счет отнесения затрат по начисленной амортизации укажите: Счет – 20, Вид номенклатуры – Готовая продукция (Пальто), Затраты на производство – Амортизация, Подразделение – Швейный цех. На вкладке Налоговый учет введите: Первоначальная стоимость – 25000.00, Срок полезного использования (в месяцах) - 120, Амортизационная группа – пятая группа (свыше 7 лет до 10 лет вкл.), Метод начисления амортизации –линейный метод, Специальный коэффициент – 1.0. В разделе Отнесение расходов по начисленной амортизации введите: Вид расхода – Другие расходы, включаемые в состав прямых расходов, Элемент расхода – амортизация, Объект – Готовая продукция (Пальто). Задание 4. Отражение в бухгалтерском учете зачисления и списания денежных средств по расчетному счету. Отразим в бухгалтерском учете поступление денежных средств по расчетному счету от Васильева Ф.С. (50000 руб.) и «Элитного банка» (150000 руб.), а также списание денежных средств в размере 80000 руб. (10000 руб. – для оплаты швейной фабрике за поставленные материалы и 70000 руб. – таможенные платежи таможне в Новороссийске). Для этих целей воспользуемся документом «Выписка». Задайте команду Документы – Выписка. В открывшейся форме Выписка – Новый введите следующие четыре записи: (1) Движ. денежных средств – Прочие поступления, Назначение плате¬жа – МО от 4.01.2012 Займ, Кор. счет – 66.3, Вид субк.1 – Контрагенты, Вид субк.2 – Документы, Субконто 1 – Васильев Ф.С., Субконто 2 – Договор займа от 4.01.2012, Приход – 50000 (2) Движ. денежных средств – Прочие поступления, Назначение пла¬тежа – ПП14 от 3.01.2012 Займ, Кор.счет – 66.1, Вид субк.1 – Кон¬трагенты, Вид субк.2 – Документы, Субконто 1 – Элитный банк, Субконто 2 – Кредит от 11.11.12, Приход – 150000 (3) Движ. денежных средств – Оплата поставщику за материалы, Вид субк.1 – Контрагенты, Вид субк.2 – Документы, Субконто 1 – Швей¬ная фабрика, Субконто 2 – Договор от 03.01.2012, Расход – 10000

Кор.счет – 76.5, Вид субк.1 – Контрагенты, Вид субк.2 – Документы, Субконто 1 – Таможня Новороссийск, Субконто 2 – таможенные платежи, Расход – 70000

Задание 5. Оформите учет поступления от поставщика «Мануфактура» стола для раскроя по цене 12500 руб. Задайте следующие параметры: Поставщик – Мануфак¬тура, Договор – СФ 12 от 4.01.2012, Зачет аванса – Без указания договора, Налоги – НДС сверху 20%. Здесь же включите флажок Счет-фактура, а в поле ввода введите 12 от 4.01.2012. В табличную часть формы введите следующую запись: № – 1, Объект вне¬оборотных активов – Стол для раскроя, Цена – 12500.00, Кол-во – 1.000, НДС – 2250.00, Всего – 14750.00.

Проверьте правильность введенной корреспонденции. Сформируйте оборотно- сальдовую ведомость по счету 08.04. Произведите прием основного средства баланс. Сформируйте анализ счета 01.01.

Задание 6.

Оформите операции по поступлению наличных де¬нежных средств от Ателье в кассу организации.

Задайте команду Документы – Приходный кассовый ордер. В окне от крывшейся формы введите следующую информацию: Движение денежных средств – поступление от покупателей, Корр.счет – 62.7, Контрагенты – Ателье, Договоры – Счет № 000001 от 09.01.2012, Принято от – Ателье, Сумма – 6000, Ставка НДС – 20%, НДС –1080, Ставка НП – Без налогов, НП – 0. В разделе Касса селекторной кнопкой выберите вариант Рублевая. Включите также флажки Указать в тексте НДС, Учитывать НП, Указать в тексте НП и Формировать проводки. Распечатайте подготовленный доку¬мент с использованием кнопки Печать в окне формы. Сохраните и закройте документ. Оформите операции по расходу денежных средств из кассы организации.

Задайте команду Документы – Расходный кассовый ордер. Заполните открывшуюся форму следующей информацией: в разделе Касса выберите вариант Рублевая (Km 50.1), Движение денежных средств – Сдача налич¬ных в банк, Корр.счет – 51, Банковские счета – Основной р/с, Дв. Ден. Средств – Сдача наличных в банк, Выдать – Оболенская Галина Сергеевна, Сумма – 6300, По документу Паспорт 66 71 № 897123, выдан о/м №134 г. Москвы 6 февраля 2003 г. Включите также флажок Формировать проводки.

Распечатайте созданный документ, используя кнопку Печать в окне формы. Сохраните и закройте документ.

Задание 7. Отразите в бухгалтерском учете зачисления или спи¬сания денежных средств по расчетному счету. Задайте команду Документы – Выписка. Заполните открывшуюся форму следующей информацией: Выписка № 000007 от 12.01.12.; Тип выписки – Рублевая (по счету 51); № 40702810500000000010 в банке Главный банк;

№ – 1; Движение денежных средств – поступления от покупателей; Назначение платежа – Оплата по документу Счет 00…; Корр. счет – 62.2; Вид субконто1 – Контрагент; Вид субконто2 – Договоры; Субконто1 - Магазин; Субконто2 – Счет №000…; Приход – 15000.00.

№ – 2; Движение денежных средств – поступления от покупателей; Назначение платежа – Оплата по документу Счет 00…; Корр. счет – 62.2; Вид субконто1 – Контрагент; Вид субконто2 – Договоры; Субконто1 - Магазин; Субконто2 – Счет №000…; Приход – 15000.00.

№ – 3; Движение денежных средств – поступления от покупателей; Назначение платежа – Аванс за пальто; Корр. счет – 62.2; Вид субконто1 – Контрагент; Вид субконто2 – Договоры; Субконто1 - Скэлпер; Субконто2 – №1 от 11.01.10.; Приход – 50000.00.

Сформируйте документ «Счет-фактура выданный» на основании документа «Выписка» от 12.01.2012 г.

В окне журнала операций выделите подсветкой любую графу документа «Вы-писка» от 12.01.2012 г. и задайте команду Действия – Ввести на основании. В открывшемся окне Выбор вида документа выберите строку Счет-фактура выданный и щелкните кнопку ОК. Распечатайте сформированный документ, используя кнопку Печать в окне формы.

Задание 8. Оформите поступление в организацию компьютера и принтера.

Задайте команду Документы – Учет ОС – Поступление ОС. Заполните открывшееся окно формы следующей информацией: Поставщик – Компью¬терный магазин, Договор – Счет №19 от 10.01.2012, Зачет аванса – Без указания договора, включите флажок Счет-фактура и введите в поле ввода, расположенное справа от флажка, 15.01.2012 №95, Валюта договора –USD, Курс – 31.8350, Налоги – НДС в сумме 20%.

В табличную часть формы введите следующие две записи:

№ Объект

внеоборотных

активов Цена Количество Сумма НДС Всего

1 Компьютер 600 1 600 91,5 600

2 Принтер НР1100 180 1 180 27,4 180

документа. На вкладке Основные средства в шапке формы введите в поле Вид вложения во вне¬оборотные активы – 08.4 (Приобретение отдельных объектов основных средств, Объект внеоборотных активов – Компьютер, а в поле ввода Первоначальная стоимость – 16488.44.

В табличную часть этой вкладки формы введите запись: № - 1, Основные средства – Компьютер, Инв. № 00000004. На вкладке Общие сведения укажите: Вид (группа) ОС – Машины и оборудование, Место эксплуатации –

Администрация, Ответственное лицо – Оболенская Г.С. Здесь же включите два флажка – Подлежит амор¬тизации и Начислять амортизацию. На этой же вкладке в разделе Для целей налогового учета селекторной кнопкой выберите вариант Включить в состав амортизируемого имущества.

На вкладке Бухгалтерский учет введите: Срок полезного использования (в месяцах) – 120, Способ начисления амортизации – Линейный способ. В раз¬деле Счет отнесения затрат по начисленной амортизации укажите: Счет – 26, Общехоз. затраты – Амортизация, Подразделения – Бухгалтерия.

На вкладке Налоговый учет введите: Первоначальная стоимость – 16488.44, Срок полезного использования (в месяцах) – 720, Амортизационная группа – третья группа (свыше 3 лет до 5 лет вкл), Метод начисления амортизации – Линейный метод, Специальный коэффициент – 1.0. В разделе Отнесение расходов по начисленной амортизации введите: Вид расхода – Другие расходы, включаемые в состав прямых расходов, Элемент расхода – амортизация. Сохраните и закройте документ.

Задание 9. Оформите приказы о приеме на работу для следующих сотрудников:

Ф.И.О. Должность

Григорьев Сергей Геннадиевич Менеджер

Крылова Екатерина Петровна Швея

1) Для сотрудницы Крыловой Е. И. на вкладке Общие сведения введите: ИНН – 501603542320; ФИО – Крылова Екатерина Петровна; Пол – Женский; Дата рождения – 04.07.80; Должность – Швея; Подразделение – Швейный цех; Характер работы – Трудовые отношения установлены. На этой же вкладке включите флажок Сотрудник является налоговым резидентом.

На вкладке Начисление з/п введите: Месячный оклад – 14000.00; Процент северной надбавки – 0; Счет отнесения затрат по начислению заработной платы – Счет 20; Общехозяйственные затраты – Затраты на оплату труда; Подразделения – Швейный цех; Статья затрат по начисленным страховым взносам – начисления по страховым взносам; Статья затрат по прочим отчислениям с ФОТ – Страхование в ПФР и ФСС от НС и ПЗ.

На вкладке Налоги и отчисления введите: Сальдо по НДФЛ на начало текущего года – 0.00; Количество детей – 2; Вычет на одного ребенка – ?; Период временной нетрудоспособности – 0 мес 0 дн; Нахождение в отпусках без сохранения заработной платы – 0 мес 0 дн. Включите на этой вкладке флажок Начислять налоги с ФОТ.

На вкладке Начальные данные введите: Дата начала учета налогов в программе – 03.01.12; Валовой доход с начала года – 0.00.

На вкладке Прочее введите: Вид документа – Паспорт гражданина России, Серия – 23 66; Номер – 679823; Кем выдан – ОВД Дмитровского района г. Москвы; Дата выдачи – 03.01.2003.

2) Для сотрудника Григорьева Сергея Геннадиевича на вкладке Общие сведения введите: ИНН – 5060Н32630-14; ФИО – Григорьев Сергей Геннадьевич; Пол – Мужской; Дата рождения – 15.02.78; Должность – Менеджер; Подразделение – Администрация; Характер работы – трудовые отношения установлены. На этой же вкладке включите флажок Сотрудник является налоговым резидентом.

На вкладке Начисление з/п введите: Месячный оклад – 16500.00; Процент северной надбавки – 0; Счет отнесения затрат по начислению заработ¬ной платы – Счет 44; Издержки об¬ращения – Затраты на оплату труда; Статья затрат по начисленным страховым взносам; Статья затрат по прочим отчислениям с ФОТ – Страхование от НС и ПЗ.

На вкладке Налоги и отчисления введите: Сальдо по НДФЛ на начало текущего года – 0.00; Количество детей – 1; Вычет на одного ребенка – ?; Период временной нетрудоспо¬собности – 0 мес 0 дн; Нахождение в отпусках без сохранения заработной платы – 0 мес 0 дн. Включите на этой вкладке флажок Начислять налоги с ФОТ. На вкладке Начальные данные введите: Дата начала учета налогов в про¬грамме – 03.01.12; Валовой доход с начала

года – 29000.00. На вкладке Прочее введите: Вид документа – Паспорт гражданина России; Серия – 23 56; Номер – 987623; Кем выдан – о/м № 4 г. Москва; Дата выдачи – 03.02.2004.

ЗАДАНИЕ: Начислить заработную плату работникам. Произвести соответствующие отчисления страховых взносов и выдать заработную плату.

Задача 10.

На основании приведенных данных отразите кассовые операции в бухгалтерском учете предприятия. Сформируйте за 07.02.20..г. кассовую книгу.

07.02.20..г.

1. На основании договора № 35 от 30.09.20..г. в кассу организации поступили денежные средства от покупателей за мясную продукцию ООО «Джи Эф Саратов» в сумме 32500 руб. (НДС 10%).

2. По приказу руководителя от 28.10.20..г. выданы из кассы денежные средства подотчетному лицу Филатовой С.И. на хозяйственные нужды в сумме 7800 руб.

3. По чеку 328-К получены денежные средства с расчетного счета в кассу на командировочные расходы через Кирееву

4. На основании договора № 12 от 30.09.20..г. в кассу поступили денежные средства от покупателей за мясную продукцию «Альтерона - Стайл» в качестве предоплаты за мясную продукцию в сумме 48900 руб. (НДС 10%). 5. Сданы на расчетный счет из кассы денежные средства (выручка) в сумме 60000 руб.

Задача 11.

Отразите в бухгалтерском учете предприятия операции по расчетам с подотчетными лицами

09.02.20.. г. выданы из кассы денежные средства сотруднику Зайцеву С.В. в сумме 15000 руб. на покупку канцтоваров.

10.02.20.. г. Зайцевым С.В. приобретены канцтовары на сумму 12100 руб., НДС (20%) 2178 руб.

11.02.20.. г. Зайцевым С.В. внесен в кассу организации остаток неиспользованного аванса.

11.02.20.. г. выданы из кассы денежные средства сотруднику Крутовой И.Г. в сумме 10000 руб. на покупку картриджей.

12.02.20.. г. Крутовой И.Г. приобретен картриджи на сумму 7100 руб., НДС (20%) 1278 руб.

13.02.20.. г. Крутовой И.Г. внесен в кассу организации остаток неиспользованного аванса.

Задача 12.

Отразите в бухгалтерском учете предприятия операции по факту приема сотрудников на работу, начислите заработную плату всем сотрудникам предприятия за февраль 20...г. Оформите документы на выплату заработной платы. Недостающие данные заполните произвольно.

01.02.20...г. приняты на работу следующие сотрудники:

1. Климова Валентина Сергеевна на должность бухгалтера, зарплата 15000 руб., имеющая на иждивении 2 ребенка, предоставила справку с предыдущего места работы: валовой доход с начала года 24000 руб.

2. Костюкова Ирина Николаевна на должность старшего менеджера, зарплата 12000 руб., имеющая на иждивении 1 ребенка, предоставила справку с предыдущего места работы: валовой доход с начала года 14000 руб.

3. Ивкина Елена Петровна на должность менеджера, зарплата 10000 руб., валовой доход с начала года 19600 руб.

4. Петрова Светлана Игоревна на должность ст. кассира, зарплата 14000 руб., имеющая на иждивении 1 ребенка,

предоставила справку с предыдущего места работы: валовой доход с начала года 19000 руб.

5. Шлыкова Елена Александровна, на должность зав. торгового отдела, зарплата 12000 руб., имеющая на иждивении 1 ребенка, валовой доход с начала года 17200 руб.

10 февраля 20…г. Костюков Игорь Петрович написал заявление на предоставление с 1 февраля вычета при исчислении НДФЛ в связи с рождением ребенка. К заявлению приложил соответствующие документы.

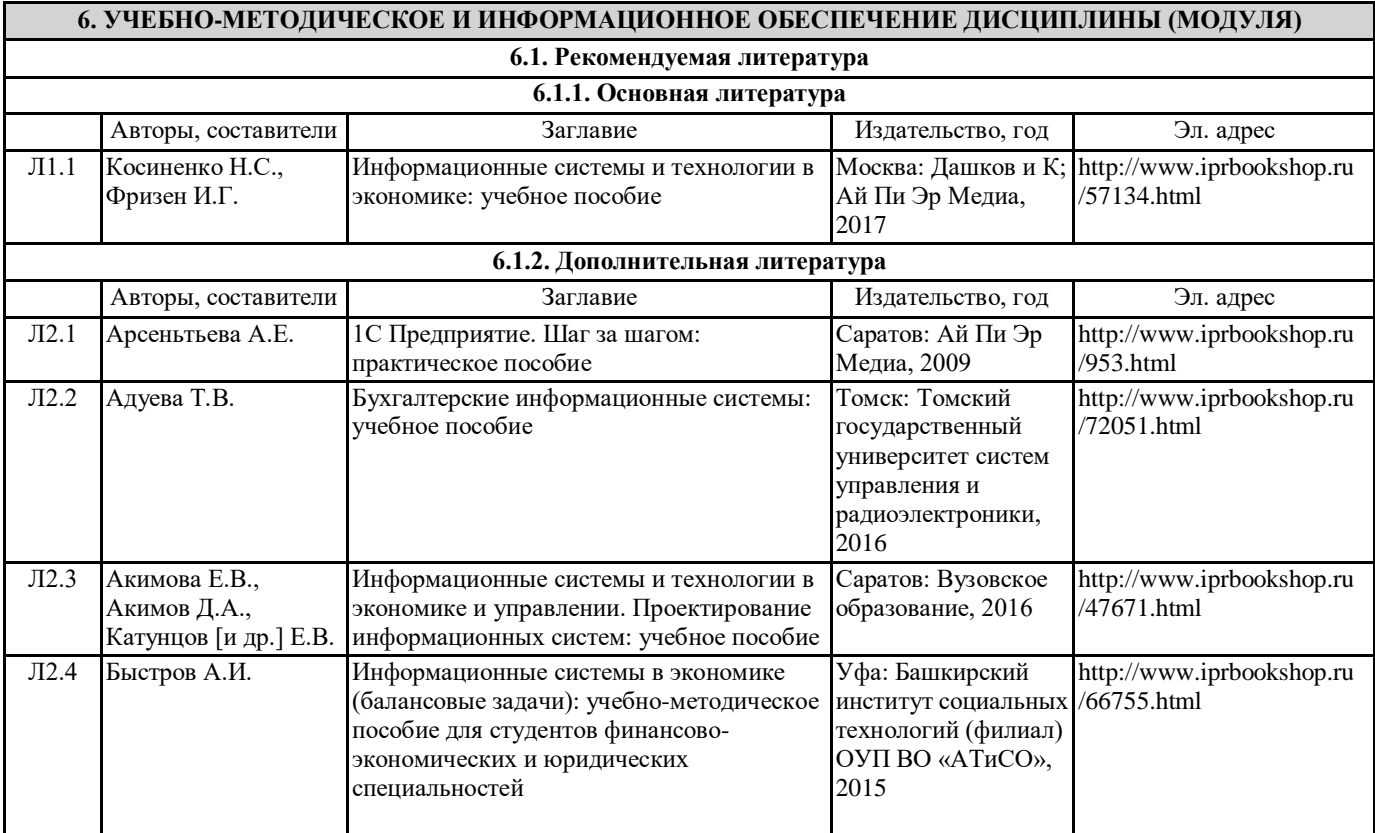

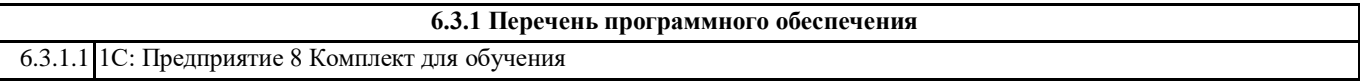

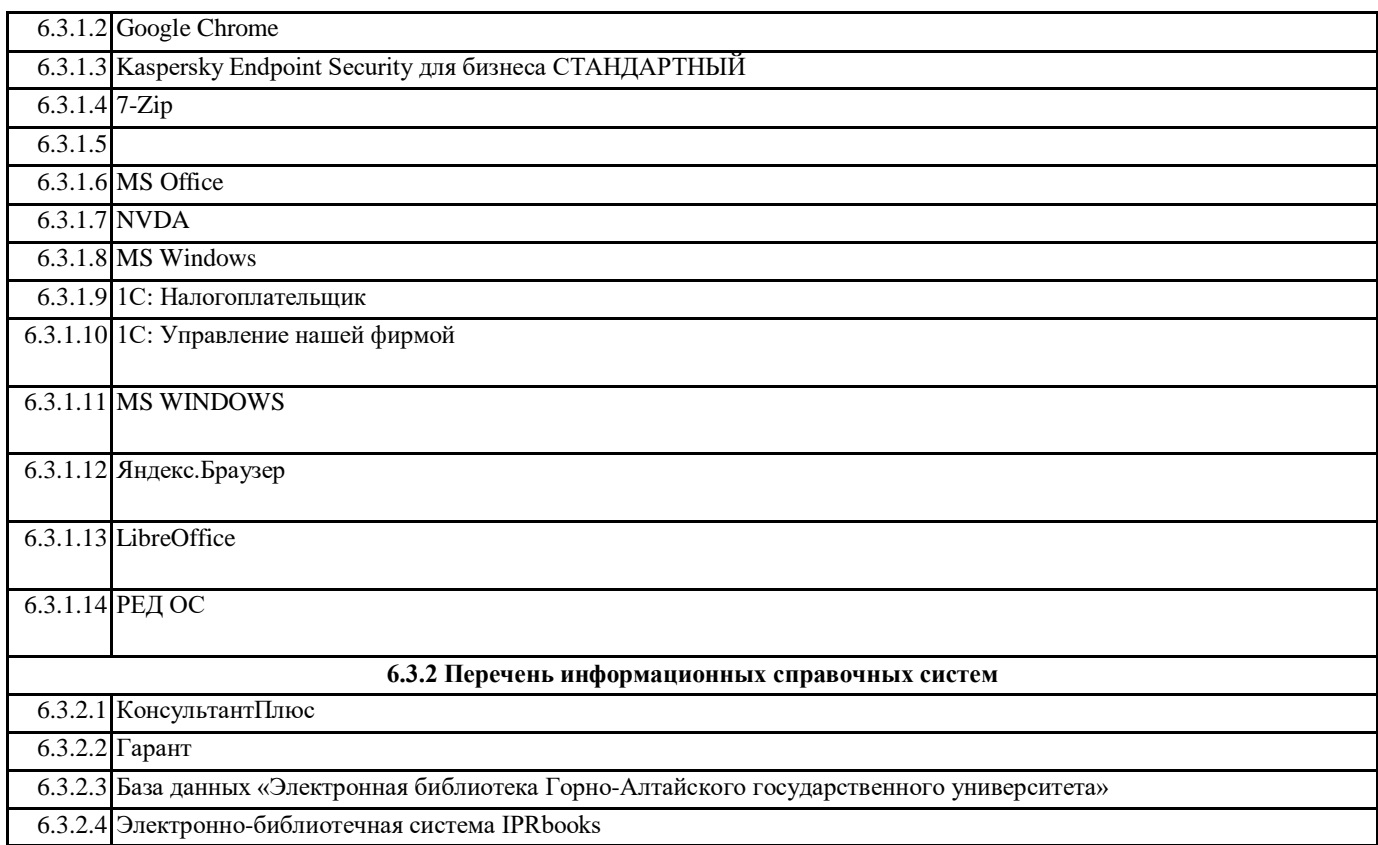

## **7. ОБРАЗОВАТЕЛЬНЫЕ ТЕХНОЛОГИИ**

метод проектов

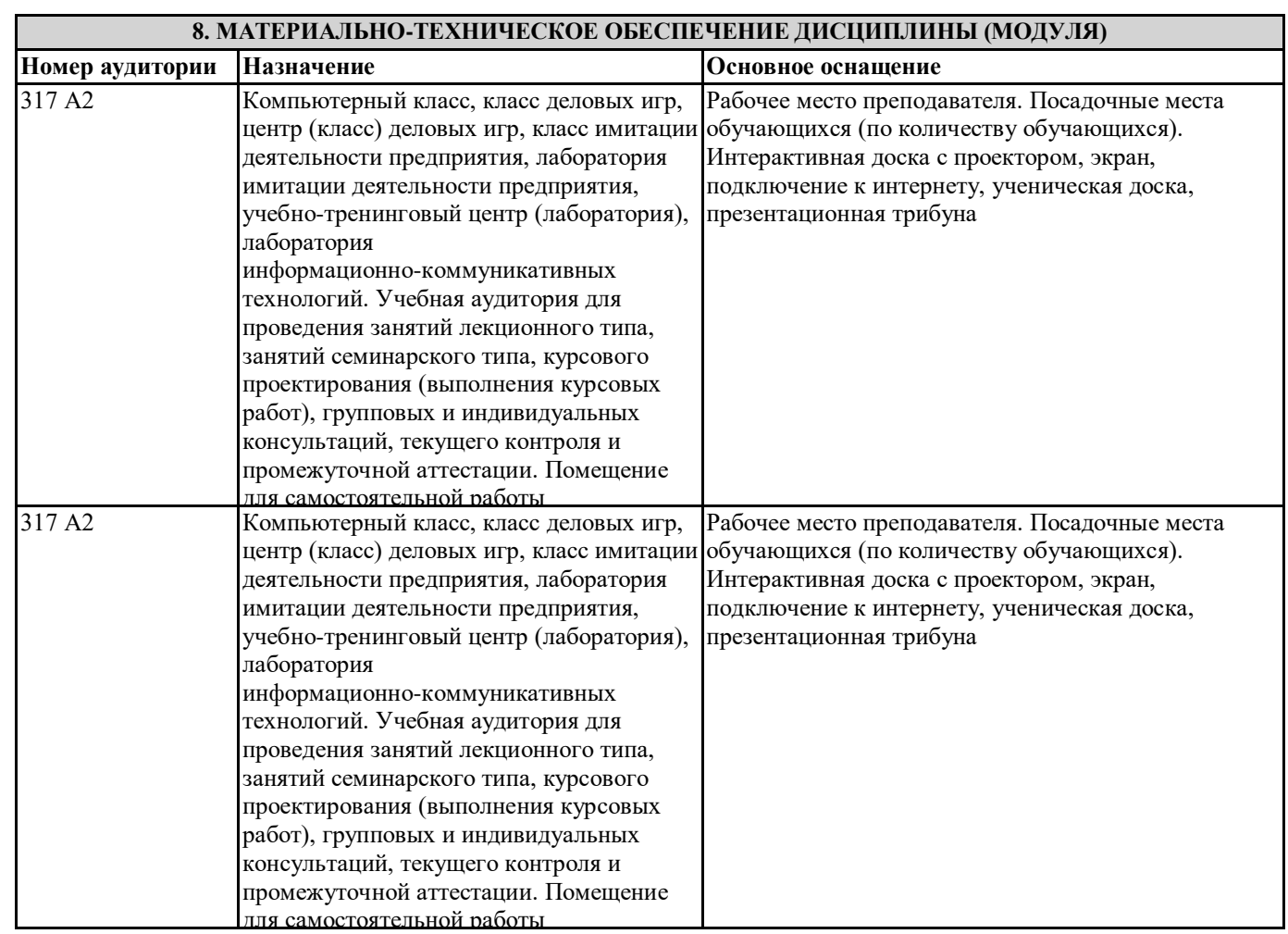

## **9. МЕТОДИЧЕСКИЕ УКАЗАНИЯ ДЛЯ ОБУЧАЮЩИХСЯ ПО ОСВОЕНИЮ ДИСЦИПЛИНЫ (МОДУЛЯ)**

Самостоятельная работа предполагает решение задач по пяти основным темам. Студенты выполняют 5 самостоятельных работ, которые охватывают все основные принципы и методы ведения бухгалтерского учета в программе «1С:Бухгалтерия 8». Все самостоятельные работы выполняются в единой информационной базе программы «1С:Бухгалтерия 8». При подготовке к самостоятельной работе необходимо уяснить теоретические основы выполнения самостоятельной работы, а также ознакомиться с заданием на лабораторную работу. Студент считается допущенным к самостоятельной работе, если он может перечислить основные действия, которые необходимо выполнить в самостоятельной работе. Перед выполнением самостоятельных работ преподаватель распределяет варианты индивидуальных заданий. Выполненная и проверенная преподавателем самостоятельная работа должна быть защищена. Защита проводится по Контрольным вопросам. Отметка о защите самостоятельной работы проставляется преподавателем. Студенты могут выполнять самостоятельные работы в подгруппе, состоящей из 2-х человек, а защищают индивидуально. К зачету/экзамену по курсу «Информационные системы в бухгалтерском учете и налогообложении» допускаются студенты, выполнившие и защитившие все предусмотренные программой курса самостоятельные работы. Самостоятельная работа №1 1 Создать новую информационную базу. Название базы и имя папки, содержащей файлы новой базы, должно соответствовать фамилиям студентов подгруппы. 2 Ввести следующие сведения об организации (в справочник «Организации»): а) краткое и полное наименование (самостоятельно); б) реквизит «Юр./физ. лицо»; в) префикс (самостоятельно); г) ИНН, КПП, (самостоятельно); д) почтовый адрес организации (самостоятельно); е) телефон (самостоятельно); ж) организационно-правовая форма (согласно индивидуальному заданию); з) вид деятельности (согласно индивидуальному заданию); и) основной банковский счет (при этом нужно ввести сведения о банке в справочник «Банки» и сведения о расчетном счете в справочник «Банковские счета»). Установить введенную организацию в качестве основной. 3 Заполнить справочник «Контрагенты»: в качестве контрагентов должны быть указаны 4 юридических лица и 2 физических. Справочник должен быть линейным, т.е. не должен содержать групп и подгрупп. Внести в справочник следующие общие сведения о контрагентах (самостоятельно): а) наименование (для физических лиц – фамилию и инициалы); б) полное наименование (для физических лиц – ФИО); в) юридический адрес (для физических лиц – фактический адрес); в) телефон. Внимание! Для ввода 2-го и последующих контрагентов целесообразно использовать копирование элемента. 4 Заполнить справочник «Типы цен номенклатуры» следующими элементами: плановая, закупочная, оптовая, розничная. Все цены указаны в рублях, округляются по арифметическим правилам до 0,01. Розничная цена включает НДС. 5 Установить следующие настройки аналитического учета: а) вести партионный учет (для целей бухгалтерского и налогового учета) – согласно индивидуальному заданию; б) вести складской учет (для целей бухгалтерского и налогового учета) – включен; в) вести суммовой учет по складам (для целей бухгалтерского и налогового учета) – выключен; г) использовать оборотную аналитику по номенклатуре – включен; д) тип цен плановой себестоимости номенклатуры – плановая; е) вести расчеты (с контрагентами) по документам – выключен. Остальные параметры оставить без изменений. 6 Ввести следующие сведения об учетной политике бухгалтерского учета на 1 августа 2010 г.: а) способ оценки МПЗ – согласно индивидуальному заданию; б) способ оценки товаров в рознице – по продажной стоимости; в) способ учета выпуска готовой продукции – согласно индивидуальному заданию; г) способ расчета себестоимости – по подразделениям; д) использовать метод директ-костинг – согласно индивидуальному заданию; е) применяется ПБУ 18/02 – согласно индивидуальному заданию.

#### 7 Ввести следующие сведения об учетной политике налогового учета на 1 августа 2010 г.:

Тест по дисциплине «Информационные системы в бухгалтерском учете и налогообложении»

1 В документе типовой конфигурации «Платежное поручение исходящее» кнопка «Добавить»

- 1. Вызывает меню для выбора объекта типовой конфигурации, связанного с данным документом
- 2. Вызывает меню для выбора одного из вариантов использования данного документа
- 3. Вызывает меню, такое же, как в пункте «Операции» главного меню программы
- 4. Открывает табличную часть документа для ввода группы операций по данному платежу

5. Служит для выбора операций копирования, записи и проведения документа

2 В документе «Принятие к учету ОС» при списании стоимости объекта ОС на затраты, счет бухгалтерского учета и статьи затрат определяются

1. Из справочника «Основные средства»

- 2. Пользователем вручную
- 3. Из справочника «Способы отражения расходов по амортизации»
- 4. Из регистра сведений «Способы отражения расходов по амортизации ОС (бухгалтерский учет)»
- 5. Из регистра сведений «Способы распределения статей затрат организации»

3 Бухгалтерская проводка, сформированная документом «Платежное поручение исходящее» датируется

- 1. Датой документа «Платежное поручение исходящее»
- 2. Датой документа «Выписка банка», введенного на основании документа «Платежное поручение исходящее»
- 3. Датой, запрашиваемой в дополнительном диалоге при проведении документа
- 4. Датой, установленной в поле «Оплачено» в документе «Платежное поручение исходящее»
- 5. Датой оплаты, установленной в договоре, по которому произведена оплата

4 «Основной» банковский счет, который по умолчанию подставляется в платежные документы

- 1. Может быть определен для любого контрагента и для собственной организации
- 2. Может быть определен только для собственной организации
- 3. Может быть определен для любого контрагента, но не может быть определен для собственной организации
- 4. Является единым для всех контрагентов и для собственной организации

5 В записях регистра сведений «Счета учета расчетов с контрагентами» счета учета задаются

- 1. По организациям, контрагентам, договорам
- 2. По организациям, контрагентам, договорам, документам расчетов с контрагентами
- 3. По видам номенклатуры, организациям предприятия и договорам
- 4. По организациям, контрагентам, документам расчетов с контрагентами
- 5. По видам номенклатуры, контрагентам и договорам

6 В качестве регистраторов могут выступать следующие объекты системы "1С:Предприятие":

- 1. Документы
- 2. Справочники
- 3. Документы и Регистры бухгалтерии
- 4. Документы, справочники, Регистры бухгалтерии и Регистры накопления
- 5. Регистры бухгалтерии и Регистры накопления

7 В режиме "1С:Предприятие" допускается добавлять к счетам дополнительные аналитические разрезы (субконто)

- 1. Как для предопределенных, так и для непредопределенных счетов
- 2. Только для забалансовых счетов
- 3. Только для балансовых счетов
- 4. Только для счетов, не являющихся предопределенными
- 5. Только для предопределенных счетов
- 8 В типовой конфигурации "Бухгалтерия предприятия" используется
- 1. Три плана счетов: "Хозрасчетный", "Налоговый" и "Управленческий"
- 2. Один план счетов "Хозрасчетный"
- 3. Три плана счетов: "Хозрасчетный", "Налоговый" и "Международный"
- 4. Два плана счетов: "Хозрасчетный" и "Налоговый"
- 5. Три плана счетов: "Хозрасчетный", "Налоговый" и "Налоговый УСН"

9 В типовой конфигурации «Кассовая книга» представляет собой объект типа

- 1. Документ
- 2. Обработка
- 3. Регистр накопления
- 4. Журнал
- 5. Отчет

10 В типовой конфигурации аналитический учет на счетах учета денежных средств по субконто «Статьи движения денежных средств» ведется для

1. Автоматического формирования формы №1 регламентированной отчетности

- 3. Автоматического формирования формы №3 регламентированной отчетности
- 4. Автоматического формирования регистров налогового учета
- 5. Автоматического формирования формы №2 регламентированной отчетности

11 В типовой конфигурации аналитический учет на счете 25 «Общепроизводственные расходы» ведется в разрезе

- 1. Одного вида субконто: «Статьи затрат»
- 2. Двух видов субконто: «Статьи затрат» и «Номенклатура»
- 3. Трех видов субконто: «Статьи затрат», «Подразделения», «Номенклатура»
- 4. Двух видов субконто: «Статьи затрат» и «Подразделения»
- 5. Трех видов субконто: «Подразделения», «Номенклатурные группы», «Статьи затрат»

12 В типовой конфигурации поступление услуг производственного характера от сторонних организаций отражается при помощи документов

- 1. «Поступление товаров и услуг»
- 2. «Поступление товаров и услуг» и «Авансовый отчет»
- 3. «Авансовый отчет»
- 4. «Акт об оказании производственных услуг»

5. «Поступление товаров и услуг», «Авансовый отчет» и «Акт об оказании производственных услуг»

13 В типовой конфигурации аналитический учет на счете 23 «Вспомогательные производства» ведется в разрезе

- 1. Одного вида субконто: «Статьи затрат»
- 2. Двух видов субконто: «Статьи затрат» и «Подразделения»
- 3. Трех видов субконто: «Подразделения», «Номенклатурные группы», «Статьи затрат»
- 4. Двух видов субконто: «Статьи затрат» и «Номенклатура»